# <span id="page-0-0"></span>**Study Guide Land Surface Process Modelling (GEO4 - 4406)**

*Release 2023 - 2024*

**Derek Karssenberg**

**Feb 14, 2024**

# **CONTENTS**

[Download this website as pdf.](#page-0-0)

This document is online at <http://karssenberg.geo.uu.nl/lspm>

### **CHAPTER**

# **ONE**

# **CONTENTS**

# **1.1 Course information**

### **1.1.1 General information**

Name of course: Land Surface Process Modelling Course Code: GEO4-4406 ECTS: 7.5 Category / Level: M (Master) Teaching period: 3 Contact hours: appr. 8 h / week Language of instruction: English

### **1.1.2 Lecturers**

Prof Dr Derek Karssenberg (coordinator) Department of Physical Geography Faculty of Geosciences Utrecht University Vening Meineszgebouw A Princetonlaan 8a 3584 CB Utrecht room 5.20 Phone: (+31) 30 2532768 E-mail: [d.karssenberg@uu.nl](mailto:d.karssenberg@uu.nl) Mastodon: <https://scicomm.xyz/@derekkarssenberg> <https://www.uu.nl/medewerkers/DJKarssenberg> GitHub: <https://github.com/DerekKarssenberg> - Oriol Pomarol Moya

Dr Oliver Schmitz Dr Kor de Jong Dr Edwin Sutanudjaja Dr Saeb Faraji Gargari Department of Physical Geography Faculty of Geosciences Utrecht University

### **1.1.3 Place in curriculum**

The course provides a theoretical and practical basis of spatio-temporal (process-based) modelling of land surface processes, and is relevant for all disciplines related to land surface processes (hydrology, land degradation, geomorphology, natural hazards, ecology). In addition it provides a background in geoinformatics which is relevant for appropriate use of modelling tools and GIS.

### **1.1.4 Required background**

Knowledge of geography, geosciences, or a related field at an MSc level.

### **1.1.5 Entry requirements**

You must have study entrance permit.

### **1.1.6 Aims and content**

#### **Domain related**

Numerical simulation models of processes on the earth surface are essential tools in fundamental and applied research in the geosciences. They are used in almost all disciplines in the geosciences, for instance hydrology, geomorphology, land degradation, sedimentology, and most fields in ecology. They are important instruments in research for a number of reasons. First, they provide understanding of how systems work, in particular how system components interact, how systems react to changes in drivers, and how non-linear responses emerge. Also, simulation models can be used to forecast systems, which is essential in planning and decision making. Finally, land surface process models provide a means to evaluate theory of simulated processes against observational data.

In this course we will focus on generic principles of land surface modelling. You will study a number of different approaches to represent land surface processes in a simulation model, including differential equations, rule based modelling, cellular automata, individual (agent) based approaches, and probabilistic models. We will discuss how local interactions in large systems can lead to complexity and the impliction of this for forecasting. Also, you will learn how to combine information from observational data and simulation models using error propagation and calibration.

You will learn how these principles can be applied in a number of different disciplines, in particular in the field of hydrology, geomorphology, sedimentology, and ecology. You will also learn how very similar approaches are used in other fields, for instance in environmental epidemiology and urban geography.

In addition to principles of land surface modelling, you will learn how to use software tools for land surface modelling. You will study theoretical concepts of software environments for land surface modelling, and you will learn how to program land surface models. In this part of the course we will use the Python programming language and modules running in Python, in particular PCRaster and Campo. These tools provide standard frameworks for model construction and techniques to combine a model with observational data. Other tools for model construction use similar concepts, so you will be able to apply your knowledge from this course to other software environments.

The course aims are:

• To retrieve a theoretical basis of land surface modelling, including approaches to represent processes and approaches to combine data and models.

- To retrieve an understanding of how various systems in the geosciences are represented with land surface models.
- To learn principles of software environments for modelling and how to use these software environments.

#### **Transferable skills related**

- Ability to work in a team: A number of activities are done in teams of students. Students will learn how to distribute the work over team members and how to cooperate efficiently.
- Written communication skills: A paper is written on which students get extensive feedback from the tutor. In addition, a longer case study report is written structured like a scientific article.
- Problem-solving skills: Students learn to execute all phases of numerical model construction. This requires to solve problems related to concepts of process-based models, the implementation of these models using a programming environment, and the use of various empirical data linked to models. Students are challenged considerably regarding this aspect in the case study project at the end of the course which is done largely without support from the tutor.
- Verbal communication skills: Students present their work in a number of sessions. This teaches them mainly to prepare a well-structured talk in the time span of a few days; in addition they get feedback on the quality of the presentation.
- Strong work ethic: The course is taught as a blended learning course (on-campus and on-line) which means that students need to properly plan their own work.
- Initiative: Students are trained to take initiative, particularly in the case study project.
- Analytical/quantitative skills: A large part of the course relates to various analytical approaches used in forward process-based modelling. Students have to apply these approaches in their own modelling work.
- Technical skills: The course teaches computational thinking in particular during the computer labs on Python programming and PCRaster and Campo programming.

### **1.1.7 Course outline (time table)**

Course outline and schedule are provided in this document. You can also use <https://mytimetable.uu.nl> to get access to the schedule (like with all Utrecht University courses), but note that not all scheduled events are actually used.

As shown in the outline of the course in the table below, the course consists of two components, Model Theory and Model Tools. These are run parallel in time. Model theory contains eLectures, a working group meeting, and a paper assignment. Model Tools is taught mainly using computer practicals. At the end of the course you will do a personal project, consisting of case study modelling work, a written report, and oral presentations. The detailed course schedule below gives the date and location of lectures, working groups, and computer practicals. It also provides due dates for the computer practicals and other assignments.

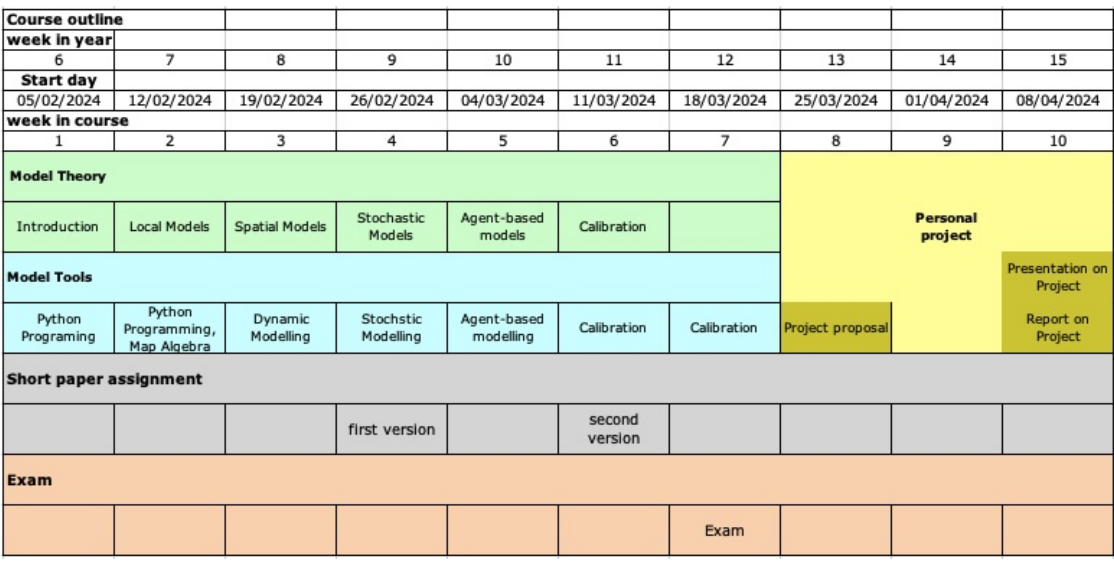

### **1.1.8 Calculation of final mark & rubrics**

For passing the course students need to:

- Submit answers to the questions of all computer labs, preferably before the deadline of each lab as indicated in the timetable.
- Active participation in working groups.
- Hand-in short paper assignment and report on the personal project before the deadline.
- Get a final mark of 5.5 or higher.

The final mark M is calculated as:

 $M = 0.1A + 0.6B + 0.1C + 0.2D$ 

with A, the mark for the short paper assignment; B, the mark for the exam; C, the mark for the oral presentation on the case study (final presentation); and D, the mark for the written report on the personal project. A, B, C, and D are not rounded.

Absence (for instance as a result of illness or family circumstances) during the exam must be agreed with the coordinator of the course in advance by phone or email.

The course has been passed if the final grade is >=5.5 and all obligations have been fulfilled. If not, and only if 1) the final grade is 4.00 or higher and 2) all obligations have been fulfilled, a supplementary test (or repeat exam) can be offered. If the supplementary test has been successfully passed, the final grade of the course will be 6.0.

For details on the above and further information, see the OER (Education and Examination Regulations).

A rubric is used for marking the personal project (report and presenation). It can be downloaded [here.](#page-0-0)

### **1.1.9 Individual and group work**

For some parts of the course you will work in groups:

- Computer Labs: group of 2 students
- Short Paper Assignment: group of 3 students
- Working Group: group of 4 students
- Case Study: group of 4 students

Please self-subscribe for each of these four groups in Blackboard (Course Content section).

### **1.1.10 Question based lectures**

Slides of the question based lectures are at <https://surfdrive.surf.nl/files/index.php/s/cxyStl6DEHCcy04> (as soon as they are available).

### **1.1.11 Study material**

For the exam, you need to study:

- All material indicated in this document as 'Literature for exam'. You can download this as one PDF (or order it as a printed syllabus, recommended) from Blackboard.
- Think Python, An introduction to software design, 2nd Edition (!), A. Downey, 2015, Green Tea Press, Needham, 222 pp. Chapters 1, 2, 3, 5, 6, 7, 8, 10, and 14. Online at <http://greenteapress.com/wp/think-python-2e/> or order a print from Blackboard.
- All computer practicals to the extend that you need to understand the core concepts of the tools.
- All eLectures.

Note that material indicated in this document as 'Reading material' is background material only. It is recommended to read through this but it is not a requirement for the exam.

### **1.1.12 Exam**

The written exam (individual test) will take place on campus (on paper):

- The exam will be open book. During the exam, you are allowed to use any source of (online or offline) information except information that you get from other persons. It is not allowed to use Large Language Models (e.g., ChatGPT) to generate answers. If you would like to use digital or online information please bring your laptop.
- Study the study material as described in the studyguide.
- Two days before the exam you will receive a research paper. The paper will be on the design or use of a simulation model. Read through the paper 2 or 3 times to be sure you understand it. See below on how the paper is used in the exam.
- The exam will contain a few questions that you need to answer in the context of the paper that you received (see above). For instance: Is the model used in the paper you read a physically-based model or a conceptual model? (note that I will not ask this particular question). So the questions will be general, but in the context of the paper. In addition the exam will contain normal (and open, not multiple choice questions, for instance) on the study materials.
- The following [document](#page-0-0) will give you an impression of the type of questions included in the exam.

### **1.1.13 OSIRIS information on the course**

Additional information is available at [https://www.osiris.universiteitutrecht.nl/osistu\\_ospr/StartPagina.do](https://www.osiris.universiteitutrecht.nl/osistu_ospr/StartPagina.do)

### **1.1.14 Form of teaching**

The course is run largely following the flipped-teaching model. The idea of flipped teaching is that contact time between student and tutor is not used for explaining theory but mainly for discussion and questions related to the theory. To make this work, it is important you study the learning materials *before* attending a Question Based Lecture. The time schedule of our course supports this approach to learning. Each week, you will study you particular topic. The first days of the week, or if possible even the week before, it is strongly recommended to study the learning materials related to this topic. This includes pre-recorded eLectures as well as literature. On Wednesday (not all weeks, refer to course time table in this course guide), then, we have the Question Based Lecture during which you can ask questions or particular concepts can be discussed. Your are asked to prepare for this Question Based Lecture by compiling a list of questions.

The components of the course are:

- Recorded eLectures, you can listen to these anytime
- Literature, sections from books or scientific articles
- Question Based Lectures, weekly meeting for questions on study materials, theory or anything important to the course
- Computer Labs, scheduled computer labs with supervision, on campus
- Lecture, introductionary lecture at the start of the course
- Working group session
- Short paper assignment
- Personal project including a final presentation and written report

Communication is through:

- Questions and discussion during Lab hours on campus
- E-mail, for other questions, e-mail the course coordinator
- Blackboard, used for uploading your answers to questions in the labs and other assignments

### **1.1.15 Disclaimer**

In case of unforeseen circumstances, it may be necessary to make last minute changes to the course compared to what has been described in this manual. E.g. lectures or exams may be held online or an exam may be replaced by an assignment. The course coordinator will keep students up to date with the latest information.

# **1.2 Model Theory**

### **1.2.1 Introduction to land surface process modelling, week 1**

#### **Key topics**

- General introduction to land surface process modelling.
- Forward modelling
- Aims of modelling
- Model development cycle

#### **Literature for exam**

Wainwright, J. and Mulligan, M., 2004, Modelling and model building, in: Environmental Modelling: finding simplicity in complexity, Second Edition. J. Wainwright, M. Mulligan (eds), p. 7-26, Wiley, Chichester.

Karssenberg, D., 2010, Introduction to dynamic spatial environmental modelling.

Burrough, P.A., McDonnel, R. & Lloyd, C.D., 2015, Principles of Geographical Information Systems, Oxford University press, Chapter 12, Space-time modelling and error propagation, p. 251-260.

#### **Reading material**

Karssenberg, D., Bridge, J.S., 2008, A three-dimensional numerical model of sediment transport, erosion and deposition within a network of channel belts, flodplain and hill slope: extrinsic and intrinsic controls on floodplain dynamics and alluvial architecture, Sedimentology, 55, 1717-1745. [Link.](http://dx.doi.org/10.1111/j.1365-3091.2008.00965.x)

#### **Lectures, e-Lectures**

Lecture slides [Introduction to the course](#page-0-0)

e-Lecture [Introduction to simulation modelling](https://video.uu.nl/videos/mediasite-b3c523ecc4134d96a10462fcf546435c1d)

Lecture slides [Introduction to simulation modelling](#page-0-0)

### **1.2.2 Local models, week 2**

#### **Key topics**

- Dynamic point models
- Numerical solution of differential equations

#### **Literature for exam**

Kreyszig, E., 1999, Numerical Methods for Differential Equations, in Advanced Engineering Mathematics, New York, N.Y., Wiley: p. 942-952.

#### **Lectures, e-Lectures**

e-Lecture [Point models and differential equations - 01](https://video.uu.nl/videos/mediasite-e1a017ba93a74a0881f493b825d26f821d)

e-Lecture [Point models and differential equations - 02](https://video.uu.nl/videos/mediasite-e95a5a73646042b3bda34492a3b0356a1d)

e-Lecture [Point models and differential equations - 03](https://video.uu.nl/videos/mediasite-a807dd8a58f94b609fd7683a731743681d)

Lecture slides [Point models and differential equations - 01](#page-0-0)

Lecture slides [Point models and differential equations - 02](#page-0-0)

Lecture slides [Point models and differential equations - 03](#page-0-0)

Answers [to three exercises from powerpoint](#page-0-0)

### **1.2.3 Spatial models, week 3**

#### **Key topics**

- Neighbourhood interaction
- Neighbourhoods by a defined topology
- Dynamic neighbourhood models: cellular automata

#### **Literature for exam**

Burrough, P.A., McDonnel, R. & Lloyd, C.D., 2015, Principles of Geographical Information Systems, Oxford University press, Chapter 7, Analysis of discrete entities in space, p. 127-145, and Chapter 10, Analysis of continuous fields, p. 201-229.

Favis-Mortlock, D., 2004, Non-linear dynamics, self-organization and cellular automata models, in: Environmental Modelling: finding simplicity in complexity, J. Wainwright, M. Mulligan (eds), p. 45-67, Wiley, Chichester.

#### **Reading material**

Saco, P.M., Willgoose, G.R., Hancock, G.R., 2007, Eco-geomorphology of banded vegetation patterns in arid and semi-arid regions, Hydrology and Earth System Sciences, 11: 1717-1730. [Link.](http://dx.doi.org/10.5194/hess-11-1717-2007)

#### **Lectures, e-Lectures**

e-Lecture [Neighbourhood interaction](http://video.uu.nl/videos/mediasite-48cb4553d3384a2ca294f73632e881b61d)

e-Lecture slides [Spatio-temporal models: neighbourhood interaction, pdf](#page-0-0)

#### **Working group session**

We will have a working group session on this topic.

To prepare for the session:

- Listen to the e-Lecture (see above for the link)
- Study the literature for the exam (related to this topic, see above)
- Create a group in Blackboard, available at Course Content -> Working Groups
- Prepare an 8 minute presentation (one per group), for topics see below

During the working group session:

- Each group gives an 8 minute presentation
- After each presentation: 4 minutes discussion with questions

The presentation should describe an example of either 1) the use of cellular automata or 2) self organisation in the earth sciences (or related fields). Search the literature (use a bibliographic database, e.g. [http://www.scopus.com\)](http://www.scopus.com) to find at least one paper on one these topics (examples of applications of cellular automata are land use change, forest fire, vegetation growth and dispersal, disease spreading, lava flows; for self organisation there are also many examples). Prepare a presentation which explains how cellular automata are used in the article or what kind of self organisation is described. If you want you can add items for discussion at the end.

#### **Short paper assignment**

The short paper assignment is done in a group of students. Please self-subscribe to a group in Blackboard (Course Content -> Short Paper Groups).

Favis-Mortlock (2004, in the reader) discusses self-organizing systems and why feedback mechanisms may lead to self-organization. Read the paper by Saco et al. (reading material). In a short paper (max. 1000 words excluding the bibliography, not longer), explain the concept of self-organization and discuss why the system studied by Saco et al. is a self-organizing system. In addition, provide the main feedback mechanisms that lead to the observed self-organization. Hand in by uploading in Blackboard.

### **1.2.4 Stochastic models, week 4**

#### **Key topics**

- Stochastic variables
- Probability distributions, categorial and continuous variables
- Properties of probability distributions: percentiles, confidence intervals
- Stochastic variables to represent uncertain model inputs and parameters
- Solving stochastic models: Monte Carlo simulation

#### **Literature for exam**

Karssenberg, D. de Jong, K., 2005, Dynamic environmental modelling in GIS: 2. Modelling error propagation. International Journal of Geographical Information Science, 19, p. 623-637.

Karssenberg, D., Schmitz, O., Salamon, P., De Jong, K. and Bierkens, M.F.P., 2010, A software framework for construction of process-based stochastic spatio-temporal models and data assimilation. Environmental Modelling & Software, 25, pp. 489-493.

Kreyszig, E., 1999, Data Analysis. Probability Theory, in Advanced Engineering Mathematics, New York, N.Y., Wiley, Chapter 22, the following pages:

• Pages 1050-1064, except 22.4 (Permutations and Combinations), Problem Sets and Examples

#### **Reading material**

No reading material.

#### **e-Lectures**

e-Lecture [Introduction to Stochastic Modelling](http://video.uu.nl/videos/mediasite-5aa87515e32941be87f4458203ddb4e31d)

e-Lecture [Monte Carlo simulation](http://video.uu.nl/videos/mediasite-7ce8a6fcb35d45119a10429b7971fbc61d)

e-Lecture slides [Stochastic models, Monte Carlo simulation, pdf](#page-0-0)

### **1.2.5 Agent-based models, week 5**

#### **Key topics**

- Agents vs Fields
- Agent representations
- Examples

#### **Literature for exam**

Macal, C.M., North, M.J., 2010, Tutorial on agent-based modelling and simulation. Journal of Simulation, 4, pp. 151-162.

Railsback, S.F., 2001, Concepts from complex adaptive systems as a framework for individual-based modelling. Ecological modelling, 139, pp. 47-62. [Link.](http://dx.doi.org/10.1016/S0304-3800(01)00228-9)

#### **Reading material**

Bennett, D.A., Tang, W., 2006, Modelling adaptive, spatially aware, and mobile agents: Elk migration in Yellowstone. International Journal of Geographical Information Science, 20, pp. 1039-1066. [Link.](http://dx.doi.org/10.1080/13658810600830806)

#### **e-Lectures**

e-Lecture [Spatial agent-based modelling](https://video.uu.nl/videos/mediasite-ee3bba4739d3430d8f20266ece84f3261d)

Lecture slides [Introduction to spatial agent-based modelling, pdf](#page-0-0)

### **1.2.6 Calibration, week 6**

#### **Key topics**

- Objective function
- Minimizing the objective function: hillclimbing, brute force and other techniques

#### **Literature for exam**

Beven, K.J., 2002, Parameter estimation and predictive uncertainty, in Rainfall-runoff modelling, the primer, Wiley, Chichester, p. 217-233.

Janssen, P.H.M, Heuberger, P.S.C., 1995, Calibration of process-oriented models, Ecological Modelling 83, 55-66.

#### **Reading material**

No reading material.

#### **e-Lectures**

e-Lecture [Calibration - 01 Introduction](http://video.uu.nl/videos/mediasite-f59875d9d28743f48921821d4d7471aa1d) e-Lecture [Calibration - 02 Objective Functions & Response Surfaces](http://video.uu.nl/videos/mediasite-84dab6d8fd46457a9f2359faf2e9ef911d) e-Lecture [Calibration - 02 Calibration Algorithms](http://video.uu.nl/videos/mediasite-0083e999551e4ce08b2c011c023321811d) Lecture slides [Combining observations and models: calibration, pdf](#page-0-0)

# **1.3 Model Tools**

### **1.3.1 Groups and assignments**

The computer labs related to Model Tools are done in groups of two students. To support the management of marks in Blackboard, please self-subscribe to a group in Blackboard (Course Content -> Lab Groups).

For all Labs, you need to answer questions given in the computer practical. You need to do so in Blackboard, using the specific Community related to the Lab. Only for the Agent-Based Modelling Lab, you need to write down your answers in a document and upload this document to Blackboard when finished. In the group of two students, enter the answers to the questions using one of your Blackboard logins; for all Labs and questions use the same Blackboard account. The staff knows the composition of the groups and it will be marked for both of you.

The Labs are meant to acquire a deeper understanding of the concepts and how these are applied on data; they are thus relevant for preparing for the exam as well. They also learn you how to use the tools, which is important for the case study at the end of the course. The Labs are thus only marked as fullfilled/not-fulfilled as they are considered as a preparation for other course components for which you recieve a mark on a scale 1-10.

### **1.3.2 Software installation**

Before you start, you have to install the software that is used in this course. We mainly use PCRaster and Python, including related other software. Follow the instructions at [https://pcraster.geo.uu.nl/pcraster/latest/documentation/](https://pcraster.geo.uu.nl/pcraster/latest/documentation/pcraster_project/install.html) [pcraster\\_project/install.html.](https://pcraster.geo.uu.nl/pcraster/latest/documentation/pcraster_project/install.html) It is important you install with the command given there for on-site or online courses (so including campo, spyder, etc).

All software runs in Python and if you follow the instructions above you can use Spyder (which is installed together with the other software) as the Scientific Python Development Environment, that is, as editor for your Python scripts. Start up Spyder from Miniconda (or Conda). If you need to run Aguila 'from the command prompt', use the Miniconda command prompt.

You can follow these instructions to install the software on your own desktop or laptop. The same instructions apply for installation of the software in the computer rooms in the V. Meinesz building. In addition please follow these instructions:

- Login with a special account for these rooms. Login name is lspmGN where you replace GN with the number of your Lab Group in Blackboard (see above). For instance: lspm02, lspm24, etc. Note that lspm2 will not work, you need to use lspm02 if your group number is 2. You find the password in the Announcements channel of the Blackboard page of our course.
- You do NOT need to install Miniconda or Anaconda, it is already installed. Directly start the Anaconda command prompt.
- Install the software following the instructions on the PCRaster page (link is above)
- The software will be installed on your user directory on the local drive. If you move to another computer, you need to install it on that computer again. So it is recommended to work always on the same computer.
- The installation takes 10-15 minutes so start it right away.

### **1.3.3 Python programming, week 1**

#### **Key topics**

- Principles of computer programming
- Python programming
- Introduction to object orientation

#### **Literature for exam**

Think Python, An introduction to software design, 2nd Edition (!), A. Downey, 2015, Green Tea Press, Needham, 222 pp. Chapters 1, 2, 3, 5, 6, 7, 8, 10, and 14. Online at <http://greenteapress.com/wp/think-python-2e/> or order a print from blackboard.

#### **e-Lectures**

e-Lecture [Programming Python 3 - 01 Introduction](https://video.uu.nl/videos/mediasite-0d6fb249eb0f4dfcab6b3244ae5e43fd1d)

e-Lecture [Programming Python 3 - 02 Variables, expressions, statements](https://video.uu.nl/videos/mediasite-777f4ce7c5e6472b898fb42bdb13df581d)

e-Lecture [Programming Python 3 - 03 Functions](https://video.uu.nl/videos/mediasite-75173443c92d4ec5b4d6433c0414c8da1d)

e-Lecture [Programming Python 3 - 04 Conditionals and user intervention](https://video.uu.nl/videos/mediasite-3a9b4ee3fb31458b9fe7fa9fb577c3bc1d)

e-Lecture [Programming Python 3 - 05 Fruitful functions and program development](https://video.uu.nl/videos/mediasite-5575fb75c56d4a6cbc97fc1579a8a8551d)

e-Lecture [Programming Python 3 - 06 Strings](https://video.uu.nl/videos/mediasite-fc42d9e873de41b19216c5a1f357657f1d)

e-Lecture [Programming Python 3 - 07 Lists](https://video.uu.nl/videos/mediasite-611d34c4bb93418a8a523ae6e50ea88f1d)

e-Lecture [Programming Python 3 - 08 Files](https://video.uu.nl/videos/mediasite-da1cecd10ecc456fafa0fc5882eee4781d)

e-Lecture slides [Python programming, pdf](#page-0-0)

#### **Computer lab**

Available in Blackboard. In Blackboard, go to 'Communities', select the community 'PCRaster Python - Programming'. Enter answers to questions posed in computer lab inside the Blackboard community.

### **1.3.4 Map Algebra, week 2**

#### **Key topics**

- Static modelling with PCRaster Python
- Local operations and neighbourhood operations

#### **e-Lectures**

e-Lecture [Introduction to Map Algebra](http://video.uu.nl/videos/mediasite-f51178d556f349f99f123a9b25766e551d)

e-Lecture [Map Algebra Operations](http://video.uu.nl/videos/mediasite-7e6b2867bf64462496dc50216bf36f9e1d)

e-Lecture slides [Map Algebra, pdf](#page-0-0)

#### **Computer lab**

Map algebra course, available in Blackboard. In Blackboard, go to 'Communities', select the community 'PCRaster Python - Map Algebra'.

Enter answers to questions posed in computer lab inside the Blackboard community.

### **1.3.5 Dynamic modelling, week 3**

#### **Key topics**

• Dynamic modelling with PCRaster Python, field-based only

#### **Computer lab**

Available in Blackboard (Community PCRaster Python - Dynamic modelling).

Enter answers to questions posed in computer lab inside the Blackboard community.

#### **Reading material (not for exam)**

Karssenberg, D., De Jong, K. and Van der Kwast, J., 2007, Modelling landscape dynamics with Python. International Journal of Geographical Information Science, 21, pp. 483-495. [Link.](http://dx.doi.org/10.1080/13658810601063936) This article explains how you can construct dynamic models using the PCRaster Python framework.

#### **Lectures, e-Lectures**

e-Lecture [Dynamic Modelling with PCRaster Python, part 1](http://video.uu.nl/videos/mediasite-be65333d0b8640e9baf086684bb80e791d) e-Lecture [Dynamic Modelling with PCRaster Python, part 2](http://video.uu.nl/videos/mediasite-50d40a28a9cd4b389a4134872e16ff0a1d) e-Lecture [Dynamic Modelling with PCRaster Python, part 3](http://video.uu.nl/videos/mediasite-931529a052b74052bddfab9298761c131d) e-Lecture slides [PCRaster Python, pdf](#page-0-0)

### **1.3.6 Stochastic Modelling, week 4**

#### **Key topics**

- Defining probability distributions as inputs to models
- Monte Carlo simulation

#### **Computer lab**

Available in Blackboard (Community PCRaster Python - Stochastic Modelling).

Important note: you do not need to do the section 'Dynamic stochastic modelling: infiltration model'.

Enter answers to questions posed in computer lab inside the Blackboard community.

### **1.3.7 Agent-based modelling, week 5**

#### **Key topics**

- Static modelling with agents
- Spatio-temporal modelling with agents

#### **e-Lectures**

- e-Lecture [Campo: spatial agent-based modelling](https://video.uu.nl/videos/mediasite-766fa500a45241e1bdff5e0615b0bb7f1d)
- e-Lecture slides [Campo: spatial agent-based modelling, pdf](#page-0-0)

#### **Computer lab**

Campo course, available at [http://campo.computationalgeography.org.](http://campo.computationalgeography.org)

Write down answers to questions posed in computer lab and upload these as a text document (e.g. MS Word, PDF) to Blackboard, there is a link in the Assignments section of our course.

### **1.3.8 Calibration, week 6-7**

#### **Key topics**

- Sensitivity analysis
- Brute force calibration

#### **e-Lectures**

No e-Lectures

#### **Computer lab**

Available in Blackboard (Community PCRaster Python - Calibration).

Enter answers to questions posed in computer lab inside the Blackboard community.

# **1.4 Personal Project**

### **1.4.1 Introduction**

The personal project is done in groups of students. All members of a group will get the same mark. Create your group by self-subscribing to a Personal Project Group (Blackboard: Course Content -> Personal Project Groups).

Most topics include literature study and modelling. There are also topics that only include literature review.

Before starting, it is important to define research questions. This will determine what modelling work you will do and how you will report on the modelling results. For some topics I give hints for research questions (see below).

Tutor support is provided during the scheduled lab hours (see the course schedule) or on request by e-mail.

### **1.4.2 Research proposal**

At the start of the personal project you need to compile an approximately 1 page research proposal. It needs to include (at least):

- Topic
- Problem definition
- Objective and research questions
- Methods
- Discussion points / questions you have

Upload the proposal to Blackboard before the due date. You will get feedback from your tutor(s) mainly to help you with executing the project. The research proposal is not marked.

### **1.4.3 Report on personal project**

The report should be written as a scientific article with the following structure:

- Abstract
- Introduction (problem definition, research questions or objectives, outline of the rest of the paper)
- Methods (here: description of the model and/or scenarios done)
- Results (provide results of model simulations, without extensive discussion)
- Discussion and conclusions (discuss results, compare with other studies, provide main findings)
- References

For the topics that do not include hands on modelling you can consider using a somewhat different different structure for the paper.

The report should not be longer than 4 pages (12p font, single line spacing, including figures and tables). If needed you can provide tabulated data, additional figures, or details on implementation of the model as an appendix. Upload the report to Blackboard using the Blackboard Assignment called Personal Project Report.

### **1.4.4 Final presentation on personal project**

In the last week of the course you will present your personal project in a presentation of ~10 minutes. The presentation needs to include topic, problem definition, key objective / research question(s), methods, results, and discussion.

### **1.4.5 Topics (pick one)**

#### **Land degradation modelling**

Indication for the content of the topic: literature study 20%, modelling 40 %, writing report 40%.

The output from rainfall-runoff models can be used to calculate water erosion. Extend the model that you used in the calibration computer labs (download below) with a component that calculates a map with the total amount of water erosion.

Use the Morgan, Morgan and Finney model described in Morgan, R.P.C., 2005, Soil Erosion and Conservation, Blackwell. You at least need to include detachment of soil by raindrop impact and runoff, ignoring the transport capacity (i.e. assuming everything can be transported).

Compare modelled soil loss with tabulated values from the literature (to see whether the order of magnitude of the modelled values is correct); this could be one of your research questions.

[Download dataset and model.](_static/calibration.zip) [Download additional source data in case you want to run the model for another time](_static/observed_meteo_and_discharge.zip) [period.](_static/observed_meteo_and_discharge.zip)

The Morgan (2005) book is available in the Files section of the MS Teams team of our course.

Suggestions for extending the model: it is recommended NOT to calculate erosion for each separate time step as the Morgan, Morgan and Finney model is designed to calculate total erosion over a long time span (typically one year) from inputs (e.g. precipitation) summed or averaged over the same long time span. So you need to aggregate (sum/average) values from the hydrological model and use these as input to the erosion model. At the bottom of the dynamic section, add something like the following code:

```
# example how to calculate total precipitation, this statement adds precipitation in the␣
\leftarrowcurrent
# time step to the total precipitation
self. totPrecip = self.totPrecip + precipitation# at the last time step (change 'lastTimeStep' below to the last time step in your model)
# run the Morgan, Morgan and Finney model
if self.currentTimeStep() == lastTimeStep:
    # this part is run only at the last time step
    # and you can add here the calculations for the static
    # MMF model, for example
    print 'running MMF model'
    fractionOfTotalPrecipitation = self.totPreci<sub>p</sub>*0.2self.report(fractionOfTotalPrecipitation,'fr')
```
In the initial section you need to initialize the total values, for instance for precipitation this would be:

```
# initialize total precipitation
self.totPrecip = scalar(0)
```
If the hydrological model is slow, an alternative approach would be to report these totals (e.g. total precipitation) calculated in the hydrological model to disk and creating a separate static model (without time steps) that reads these maps from disk and calculates the erosion. During development of the erosion model you then only need to run this static model calculating the erosion.

#### **Early warning signals of critical transitions**

Indication for the content of the topic: literature study 40%, modelling 20 %, writing report 40%.

In the dynamic modelling practicals you developed a vegetation model with a critical transition to lower biomass when a threshold of grazing pressure is exceeded. It is notably difficult to predict such critical transitions as the change in biomass is very low before the transition occurs. However early warning signals exist that show a change well ahead of a transition. These include spatial variance of biomass (you calculated this in the exercise), spatial skewness of biomass, and so-called 'flickering'.

Study the literature below. Extend the vegetation growth model (the one you constructed during the practicals) with calculation of spatial skewness of biomass (calculated over the map for each timestep, just like variance). Compare the two early warning signals (variance and skewness) regarding their capability to forecast the transition. If you want you can do this for different scenarios of model parameters (e.g., spatial diffusion parameter).

#### [Download dataset and model.](_static/vegetation.zip)

Literature:

- Dakos V., van Nes E.H., Donangelo R., Fort H. & Scheffer M. (2009). Spatial correlation as leading indicator of catastrophic shifts. Theor. Ecol., 3, 163-175.
- Guttal V. & Jayaprakash C. (2009). Spatial variance and spatial skewness: Leading indicators of regime shifts in spatial ecological systems. Theor. Ecol., 2, 3-12.
- Scheffer M., Bascompte J., Brock W.A., Brovkin V., Carpenter S.R., Dakos V., Held H., Van Nes E.H., Rietkerk M. & Sugihara G. (2009). Early-warning signals for critical transitions. Nature, 461, 53-59.

#### **Hydrological model: calibration**

Indication for the content of the topic: literature study 5%, modelling 65%, writing report 30%.

In this assignment you will calibrate a hydrological and snowmelt model that you know from the practical exercises. You will run it for the Dorferbach catchment in the Austrian Alpes. You need to calibrate on the observed discharge at the outflow point. Have a look at the scripts and readme.txt files included in the zip files below and explanation of the data set. Suggestions for possible topics (the first two options can be done in the framework of this course, the other options are quite challenging and suitable only if you are sure you have the capabilities):

- Improve upon the calibration by calibration of multiple (all?) parameters in the model. Use the brute force technique and code it yourself (using Python or numpy) by extending the runoff.py script.
- Extend your analysis towards an independent validation period. That is, calibrate the model for a certain time span (e.g. year 1-3) and validate (test) it for another time span ('prediction'), e.g. year 4-6. For this you need to extend the time period you run the model, this can be done with the second download below. You may want to stick to calibrating one or maybe two parameters.
- (Very challenging only do this if you are very good at programming; i.e. a level above what is expected in this course) Same as above but using SPOTPY [\(https://pypi.org/project/spotpy/\)](https://pypi.org/project/spotpy/), which provides built-in calibration routines. This will require you to write code that calls the model from SPOTPY Python functions.
- (Interesting but only possible if you know a lot about statistics or machine learning) Compare the capability of the model to predict discharge with a statistical learning algorithm. An alternative to using the simulation model (and calibration) is to train a statistical learning model (e.g. regression, random forest, deep learning) on the data (it should be able to predict streamflow from precipitation and temperature alone without using any other model or the map data). Test this approach and compare the results with those from calibration of the simulation model. Note that it is preferable to separate between training (calibration) and validation (testing) time periods, like 3) above.
- (Interesting but the compilation of the data may be a lot of work). The current data set used for meteorology is somewhat old. A more recent reanalysis data set with meteo data is ERA5 [\(https://www.ecmwf.int/en/forecasts/](https://www.ecmwf.int/en/forecasts/datasets/reanalysis-datasets/era5) [datasets/reanalysis-datasets/era5\)](https://www.ecmwf.int/en/forecasts/datasets/reanalysis-datasets/era5). The idea here is to compare model runs that rely on this alternative meteo input. You need to download the ERA5 data for the correct location of the catchment and resample it to a 1 day time step (the download is in 1 h timesteps). And then run the model with the same data (and possibly calibrating it again).

[Download dataset and model.](_static/calibration.zip) [Download additional source data in case you want to run the model for another time](_static/observed_meteo_and_discharge.zip) [period.](_static/observed_meteo_and_discharge.zip)

#### **Land use change modelling using cellular automata**

**Note**: if you work alone, only select this topic if you are able to quickly program a model as it takes quite some PCRaster Python scripting

Indication for the content of the topic: literature study 10%, modelling 60%, writing report 30%.

Cellular automata is a type of model that uses local neighbourhood interactions to simulate the larger scale behaviour of a spatio-temporal system. These local neighbourhood interactions are given by transition rules valid for each cell on a grid of cells, where the state of a cell changes over a timestep as a function of the state of cells of directly neighouring cells. Cellular automata are widely used in the spatial sciences, e.g. for modelling plant growth and spread, modelling forest fire spreading, modelling growth of bacteria on leaves of vegetation, modelling socio-economic systems. The aim of this topic is to learn more about cellular automata modelling in general, by studying literature. In addition you will construct a simple cellular automata model of expansion of cities (Randstad, the Netherlands). Start with the landuse situation in 2000 (as represented by the data set) and try to simulate the change in landuse over the coming decennia. Use simplified landuse change transition rules - the approach is more important than the outcome! Alternatively, there is a possibility of using an existing (large) land use change model that you can use for a case study area in Mozambique (e.g. for a scenario analysis).

Literature (available in the Files section of the course MS Teams team):

Torrens, P.M., 2000, How cellular models of urban systems work (1. theory). Centre for advanced spatial analysis, working paper series. Paper 28.

Batty M., Xie Y., Sun Z., 1999. Modeling urban dynamics through GIS-based cellular automata. Computers, Environment and Urban Systems 23:205-233.

White, R. 1998. Cities and Cellular Automata. Discrete dynamics in Nature and Society 2:111-125.

[Download dataset and model.](_static/randstad.zip)

[Download information regarding the data set.](#page-0-0)

#### **Validation of models in the earth sciences**

Indication for the content of the topic: literature study 50%, writing report 50%.

In 1994 Oreskes et al published a paper discussing validation of numerical models in the earth sciences. Their main message was that validation of models is not possible. This raised a lot of dicussion in the earth science community. You can find hundreds of papers citing the Oreskes paper. Read the paper by Oreskes and collect a number of other papers on the same topic (e.g. those that cite Oreskes). In your report either provide a review of these papers or provide a discussion on validation of models in the earth sciences. This topic is a good choice if you are interested in philosophy of science.

Literature to start with:

• Oreskes N., Shrader-Frechette K. & Belitz K. (1994). Verification, validation, and confirmation of numerical models in the earth sciences. Verification, validation, and confirmation of numerical models in the earth sciences, Science, 263, 641-646.

#### **Social factors in model building**

Indication for the content of the topic: literature study 50%, writing report 50%.

An important step in modelling is the identification of the model equations, that is, the choice the modeller makes in selecting the methods to represent processes simulated by a model. This is, amongst other factors, driven by theory, the goal of modelling, the available data, the software tools used, and the hardware available. Recently, researchers have paid attention to the role of social factors in this model identification step. The choices a modeller makes while building a model are partly driven by his or her social network, e.g. colleagues in a research team, supervisors, or fellow students. In this topic you will read some articles on social science & modelling and write a paper on this topic, for instance aiming at describing the mechanisms of how social connections influence model building.

Literature:

- Babel, L., Vinck, D., & Karssenberg, D. (2019). Decision-making in model construction: unveiling habits. Environmental Modelling & Software. <https://doi.org/10.1016/j.envsoft.2019.07.015>
- Packett, E., Grigg, N., Wu, J., Cuddy, S., Wallbrink, P., Jakeman, A., Mainstreaming gender into water management modelling processes, Environmental Modelling & Software, 2020, 104683, [https://doi.org/10.1016/j.](https://doi.org/10.1016/j.envsoft.2020.104683) [envsoft.2020.104683.](https://doi.org/10.1016/j.envsoft.2020.104683)
- Melsen, L.A., Teuling, A.J., Torfs, P.J.J.F., Zappa, M., Mizukami, N., Mendoza, P.A., Clark, M.P., Uijlenhoet, R., Subjective modeling decisions can significantly impact the simulation of flood and drought events, Journal of Hydrology, Volume 568, 2019, Pages 1093-1104, <https://doi.org/10.1016/j.jhydrol.2018.11.046>
- Melsen, L.A., Vos, J., Boelens, R. (2018). What is the role of the model in socio-hydrology? Discussion of "Prediction in a socio-hydrological world", Hydrological Sciences Journal, 63:9, 1435-1443, [http://doi.org/10.](http://doi.org/10.1080/02626667.2018.1499025) [1080/02626667.2018.1499025](http://doi.org/10.1080/02626667.2018.1499025)
- Addor, N., & Melsen, L. A. (2019). Legacy, rather than adequacy, drives the selection of hydrological models. Water Resources Research, 55, 378– 390. <https://doi.org/10.1029/2018WR022958>
- Jantiene E.M. Baartman, J.E.M., Melsen, L.A., Moore, D., van der Ploeg, M.J., On the complexity of model complexity: Viewpoints across the geosciences, CATENA, Volume 186, 2020, 104261, [https://doi.org/10.1016/](https://doi.org/10.1016/j.catena.2019.104261) [j.catena.2019.104261](https://doi.org/10.1016/j.catena.2019.104261)

#### **Model comparison**

Indication for the content of the topic: literature study 50%, writing report 50%.

There are almost as many models as there are researchers or research teams. Model comparison studies are quite often done, e.g. to see what model performans best. In this topic you will compare three different models that have been built with approximately the same approach. You can define the criteria for the comparison yourself; it might be most interesting to compare them regarding the model structure, that is, the equations used to represent the processes modelled. You will see that quite many different approaches exist for more or less the same system. First choose a particular subsystem, e.g. global hydrology, water erosion at catchment scale, debris flows, or land use change. Then search for three papers that use a model to simulate this system of your choice. Then compare them based on the criteria. You do not really need to aim for selecting 'the best model', it is more about learning and describing how the same system can be modelled in various ways.

#### **1.4.6 Writing a short paper: checklist, misc. recommendations**

- Do not hand in a report that is longer than the maximum number of pages allowed (see above).
- Hand-in your report in time. See the course schedule for the deadline.
- Use Italics ('cursief') for all symbols in equations or in the text. However a vector ('list of values') is mostly given in bold. The style in the equations and in the main text should correspond.
- Avoid multi symbol variables or parameters in equations. E.g. Evap = Soilwater / SoilP. Better:  $E = s/a$ . Use subscribts when you have many parameters and variables. Note however that in programming, the use of long variable names (that describe the content of the variable) names is recommended.
- Do not write like in a diary ('First we did this,.... Then we started to realize.. and we did this and that...').
- Put larger blocks of computer code (say, more than 2 lines) in a table instead of inserting it in the main text. Whole programs should be given in an appendix.
- Use a main (cover) title that makes sense.
- Provide quantitative data in figures (bar graphs, line graphs, scatter plots, use e.g. Excel, Splus), not tables. It is allowed using a table but it is almost always better using figures.
- If you write the report with Microsoft Word, use Microsoft Equation editor (available in Word) for equations. Do not copy paste bitmaps (gif or tifs) of equations from other docs into your paper.
- Number equations always (provide the number after the equation, e.g, (3)).
- Check out an article from a scientific journal (e.g. from your reader) and use that as an example for formatting, layout, use of figure captions, literature references, etc.
- Do not use language as if you are talking (spreektaal)
- When you submit your report by email, put everything in one file (word or pdf). Do not send a whole bunch of files (it is too much work printing everything).
- Describe content in a logical order, instead of describing content in the order you dealt with it while modelling. So, do not use sentences like 'eerst deden we dit, toen zijn we dat gaan doen, etc..).
- Use a spellchecker (always)
- A caption of a figure or table should at least explain all symbols used in the figure or table. The same holds for an appendix. In principle, the table/figure should be understandable without reading the main text (although there are exceptions to this rule)
- Provide figure legends (always)
- If a figure contains a map, provide a scale (scale bar)
- Do not hand in black and white prints of color figures (never.., even not when emailing originals..)
- Use the same format for each reference in your literature list and refer to the references in the text.
- Number the sections in your report, provide these numbers also in the contents Preferably use some kind of hierarchical numbering, for instance 1 1.1 1.1.1 1.1.2 2 2.1 2.2 etc
- Number figures and tables. In the main text, refer to figures or tables by using these numbers.
- All literature refered to in the main text should appear in the literature/references section at the end of the report. Check this in detail before handing in!
- Do not mix past and present tense. Sometimes it is possible, but in many cases it is better to stick to past or present tense.
- Avoid the use of 'I' or 'we' (1e persoon). However you can use it sometimes (if you really want and think it is apprpriate).
- If you use a figure from a book or another report, always provide the reference.
- Do not use English terminology in a report written in Dutch when correct Dutch terms are available (e.g. 'catchment' = 'stroomgebied')
- Have a look at comments on earlier papers you wrote. Take them into account when writing your next paper.
- Provide units (all variables in equations)!
- Avoid the use of abbreviations.
- Do not use 'etc.'
- Provide page numbers.
- Write concise. Also, do not add figures that could be left out. And, if possible combine to figures in one figure (e.g. two lines (of the same attribute) in a graph is better than two graphs each with one line). You can also use panels, Fig 1A, Fig 1B, etc.
- Use every page from top to bottom (apart from last pages of very long sections), do not include too much whitespace!
- Do not just copy-paste figures (maps) from screen. Adjust colors, add a legend, remove MS Windows bars, buttons, check size of text or modify text, etc. Use a graphics package (e.g. Freehand, Paintshop or whatever).
- Try to come up with interesting results (do not just list all results from your model, but try to emphasize the most interesting results). But note that this should always fit with the goals of your research (if needed adjust these goals).
- Use courier font for computer code, PCRaster scripts, or filenames. Also in the main text (not just in tables).
- In a paper reporting research in the geosciences, you should avoid the use of computer code to explain calculations. Many people will not know the programming language you used, and they won't understand the code. Instead, explain calculations using mathematical equations. If you write a report on a geoinformatics related topic (e.g. how you construct a piece of software) you *can* however include code as code is the topic of your research.
- Use a good dictionary. If you do not have one, buy one. I could recommend Longman Dictionary of Contemporary English [\(http://www.longman.com/ldoce\)](http://www.longman.com/ldoce). Or use the online version at [http://www.ldoceonline.com.](http://www.ldoceonline.com) Google translate is also useful.
- Read through the text and correct all small (or large..) errors (typos for instance) before handing in!
- Do not use a title that ends with a ':'. For instance, do not use the title 'Discussie:'
- Do not come up with things in the Conclusions section that have not been described earlier in the paper.
- 'Introduce' an equation. Do not just put your equations somewhere between the text. You need to introduce it by stating e.g. 'Evapotranspiration is calculated as: '. Below the equation be sure to explain ALL symbols (except if they were explained earlier, however it does not hurt explaining a symbol again if it was explained 10 pages back..).
- Do not write 'wouldn't', 'doesn't', etc.

# **1.5 Contact hours**

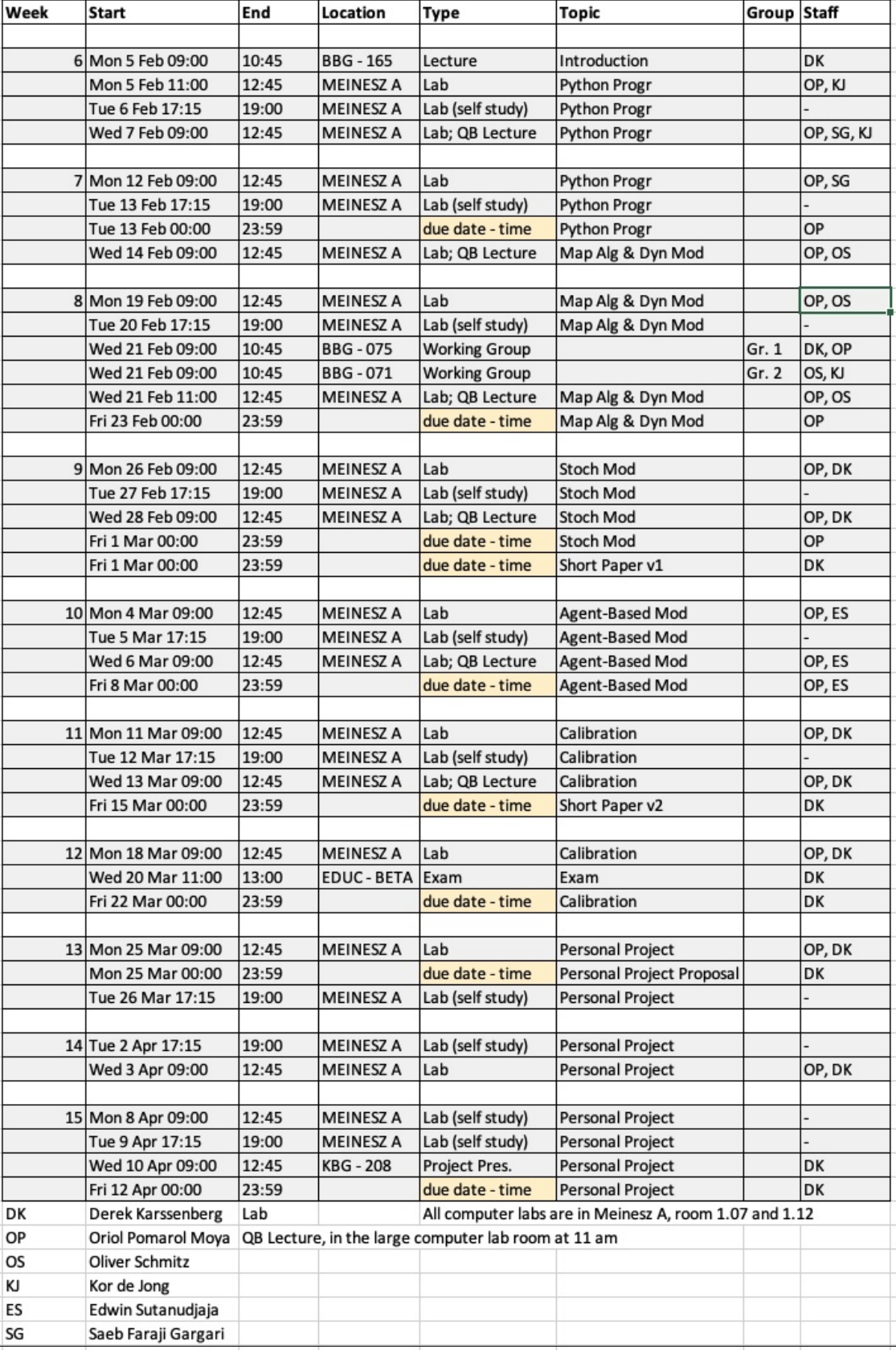

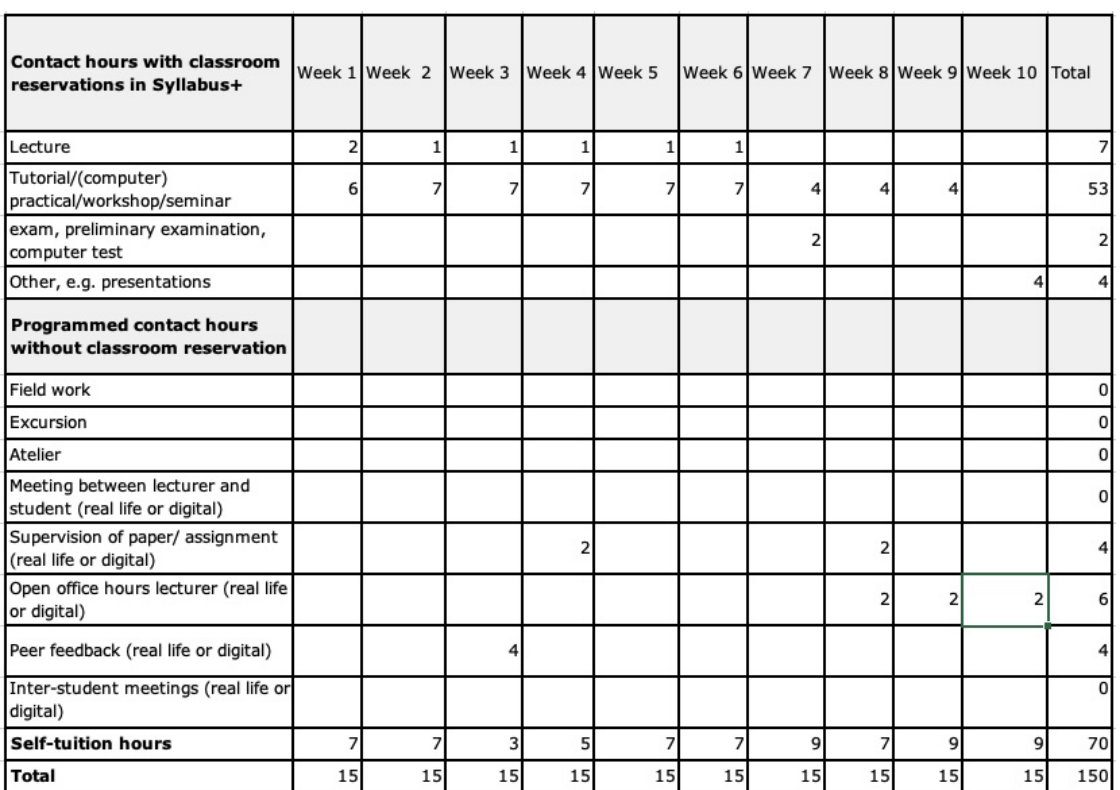